## **Activate Your ctcLink Account**

## **Activate Your Account**

- 1. Navigate to the **ctcLink Sign In** page [\(https://gateway.ctclink.us](https://gateway.ctclink.us/)[\)](https://gateway.ctclink.us) or the **Activate Your Account** page from your college's website. (If you select Activate Your Account, start with Step 3 below.)
- 2. Select the **First Time User?** link.

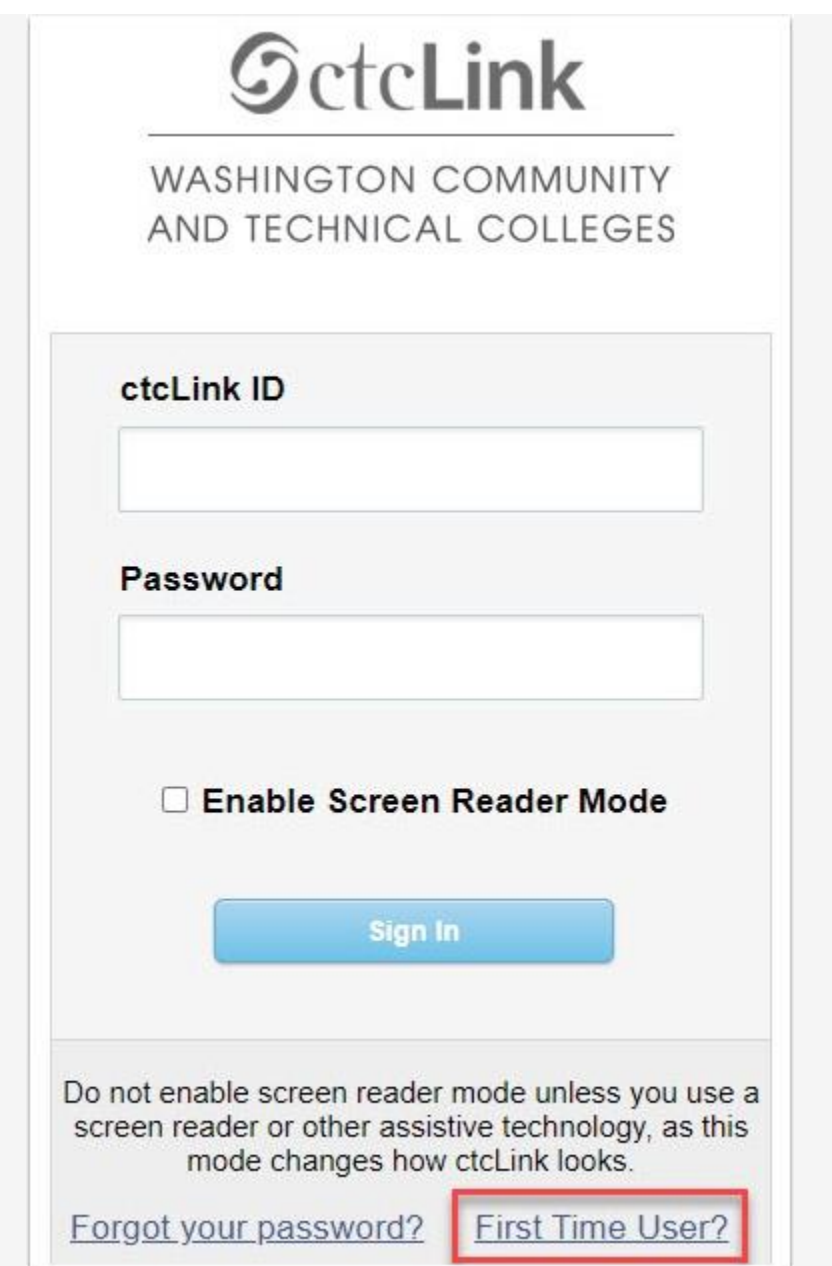

- 3. The **Account Activation** page displays.
- 4. Enter your **First Name (legal)** and **Last Name (legal)**. If you need to look up your official system name, use see these links: [Staff,](https://apps2.wvc.edu/ctclink/my_emplid.php) [Faculty](https://apps2.wvc.edu/ctclink/my_emplid.php), and [Student.](https://apps2.wvc.edu/student/myid.php)
- 5. Enter your **Date of Birth** (MM/DD/YYYY) as shown or use the calendar icon.
- 6. From the drop-down menu select.
	- o **ctcLink ID** (new) Look up your ctcLink ID [\(Students](https://apps2.wvc.edu/student/myid.php), [Staff](https://apps2.wvc.edu/ctclink/my_emplid.php), [Faculty](https://apps2.wvc.edu/ctclink/my_emplid.php))
- 7. Enter your **ctcLink ID**.
- 8. Select the **Submit** button.

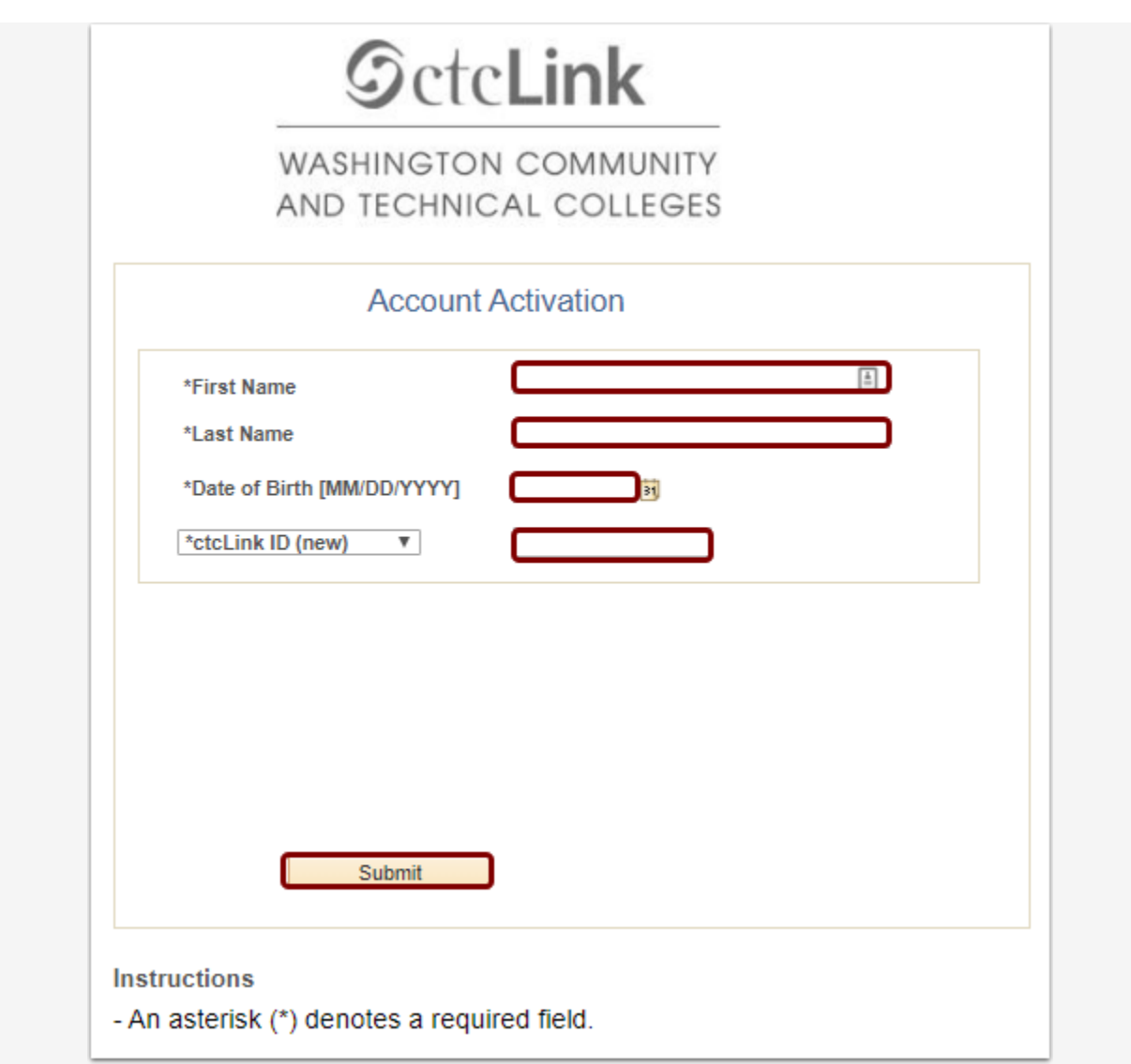

## **Set Your Password**

9. The **Set Your Password** page displays.

- 10.Select your preferred **Hint Questions**.
- 11.Provide **Answers** to your security questions.
- 12.Create your **Password**. (At least 8 characters, including upper and lower case and a number or special character.)
- 13.**Confirm** your **Password**.
- 14.Select the **Submit** button.

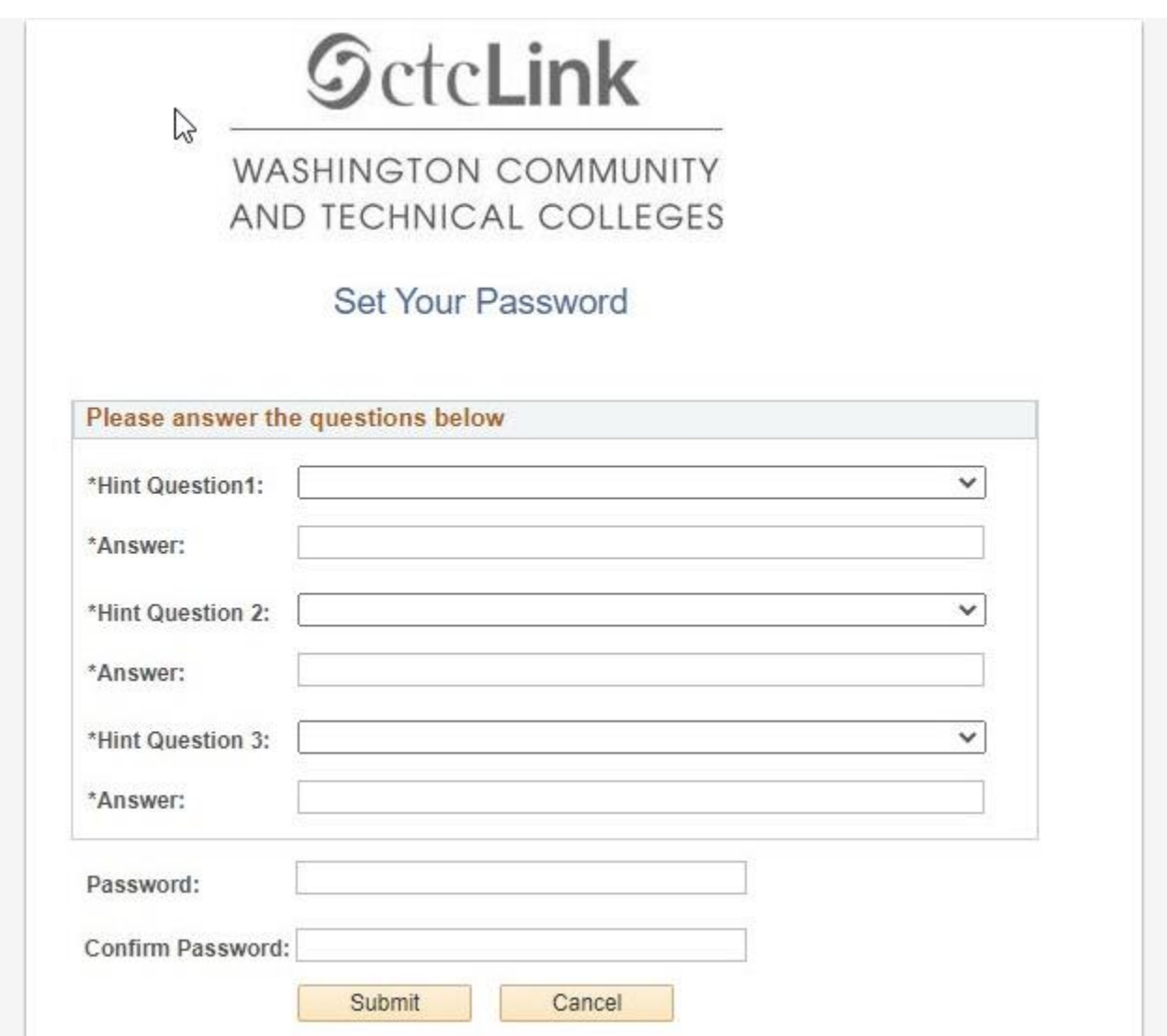

15.A pop-up message displays.

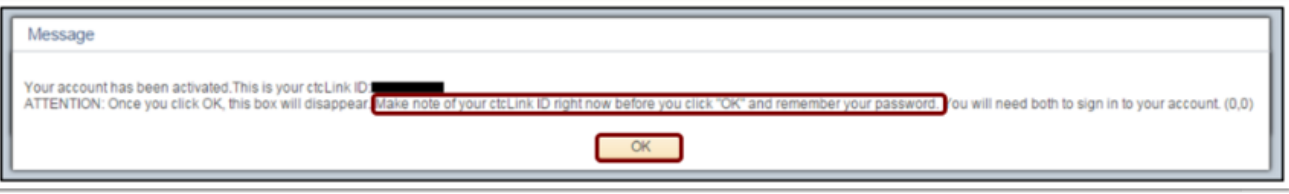

## **Make note of your ctcLink ID.**

- 16.Select the **OK** button.
- 17.The Account Activation confirmation message displays.
- 18.Select the **Close** button.

**\*NOTE** - Please close your browser before attempting to log in to ctcLink.

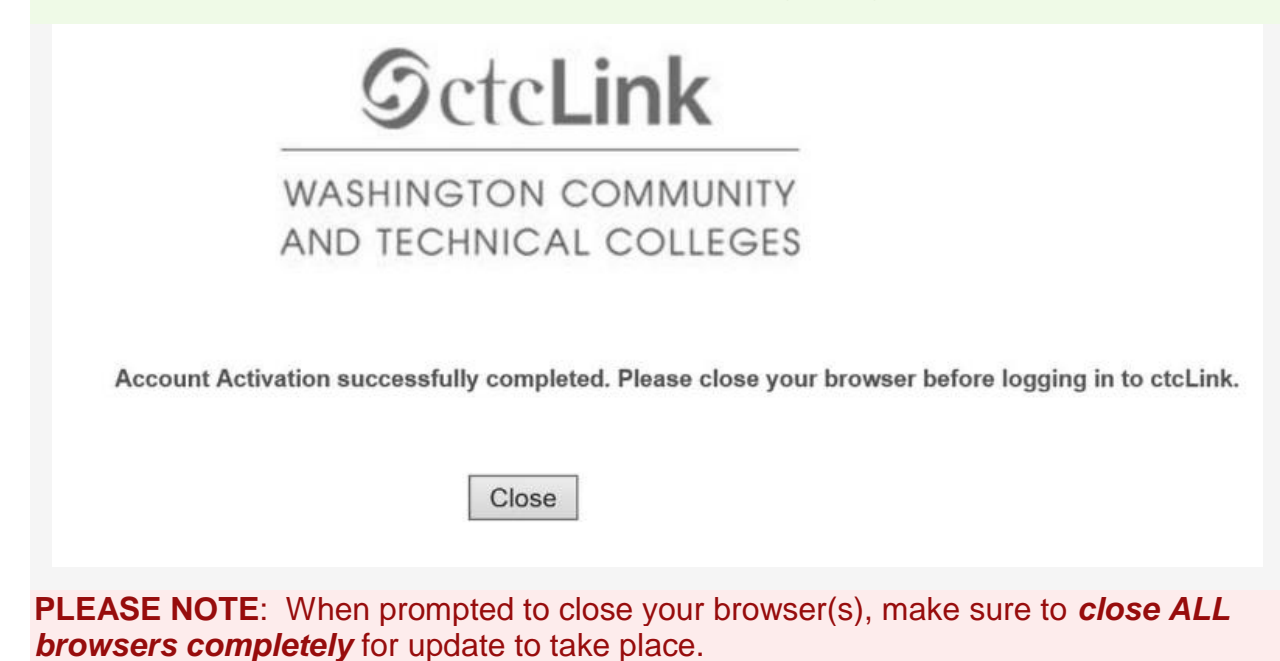

19.Make note of your new **ID** and **Password**.

- 20. You have successfully activated poundtrallink
- 21. Login into ctcLink:
	- a. for Staff and Faculty: <https://gateway.ctclink.us>
	- b. for students: <https://wa150.ctclink.us/app/profile/login>
- 22. Look up your ctcLink ID [here](https://apps2.wvc.edu/ctclink/my_emplid.php) for students, and here for employees.